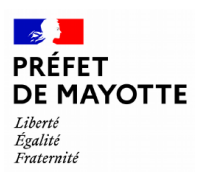

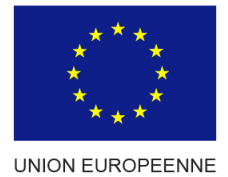

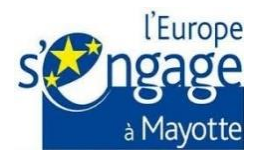

# **Guide du bénéficiaire FEADER**

# **Plan Stratégique National 2023-2027**

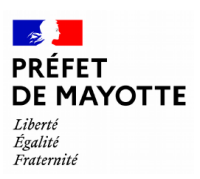

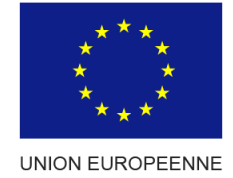

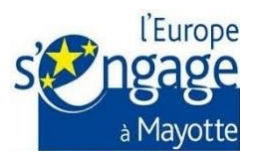

# **Fiche de suivi et d'identité (FSI) du document**

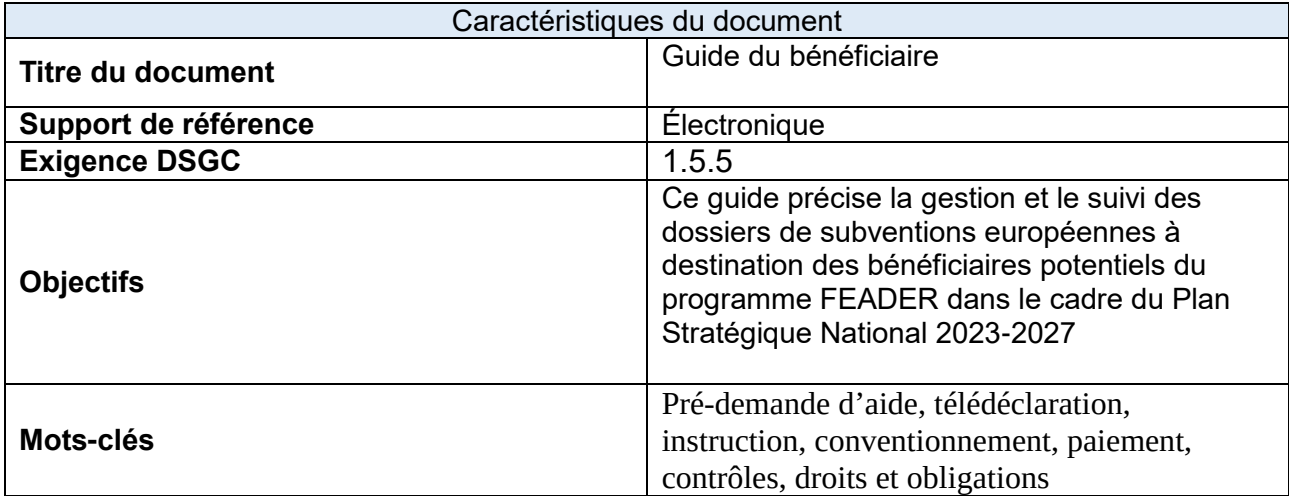

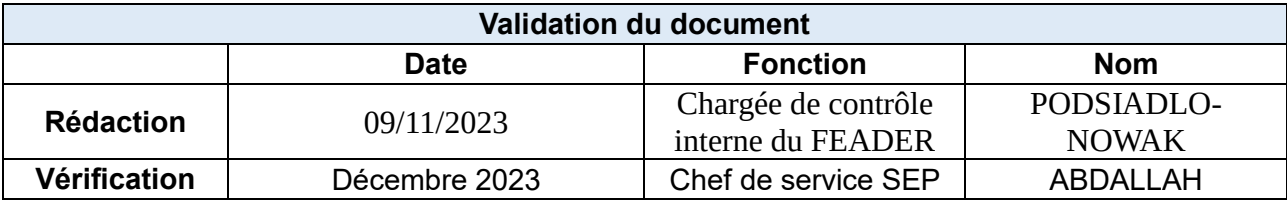

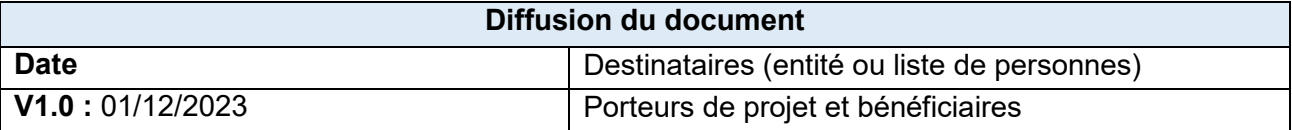

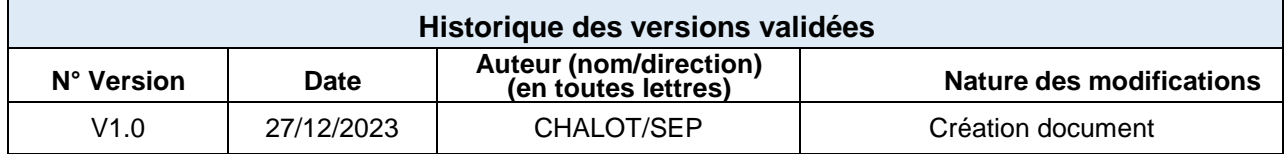

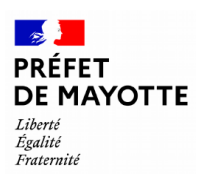

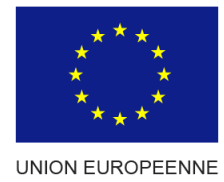

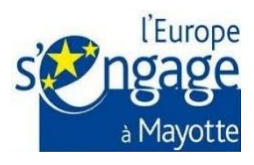

# Table des matières

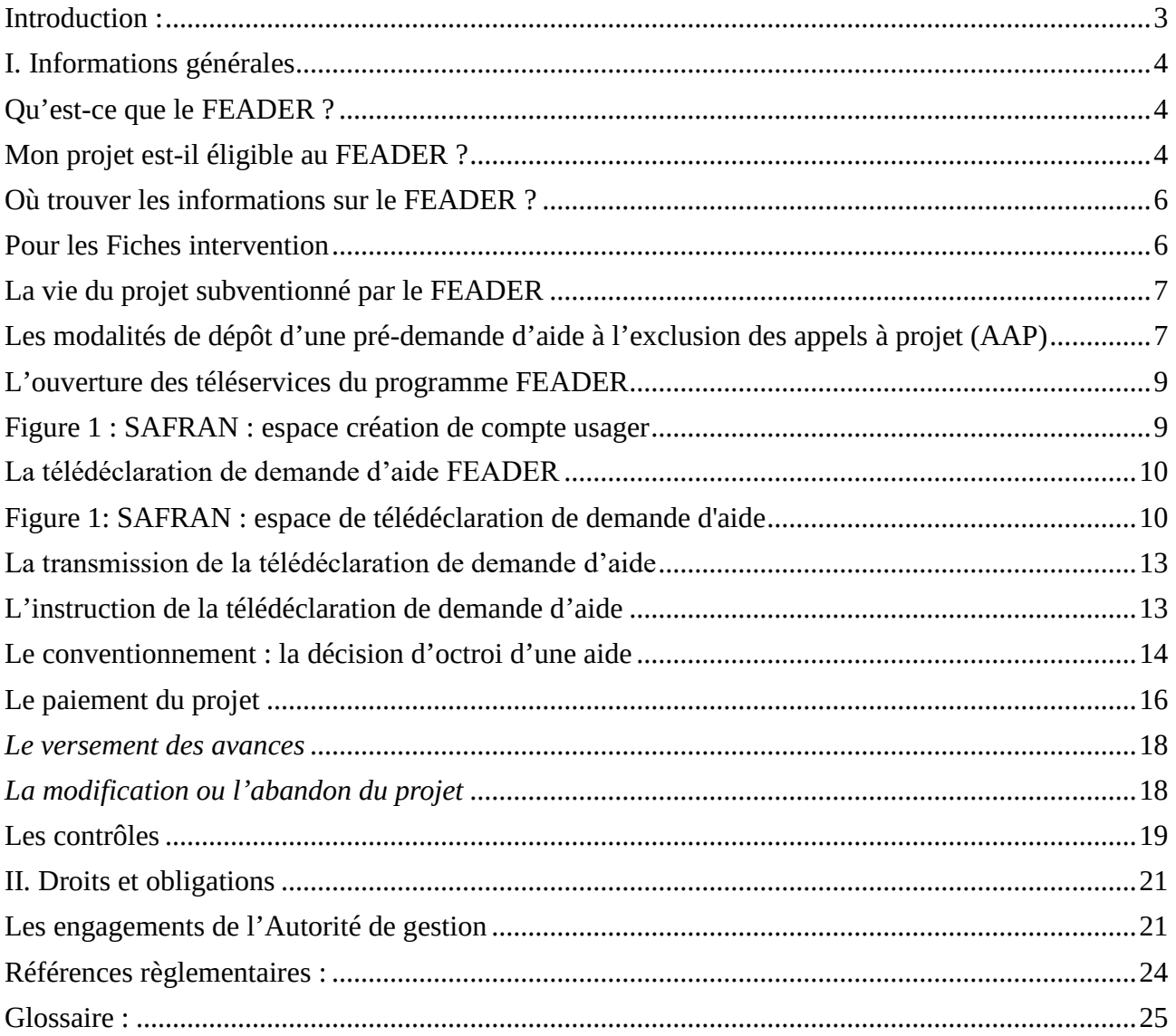

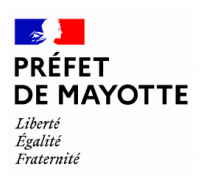

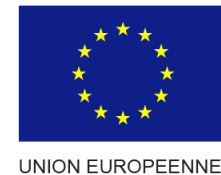

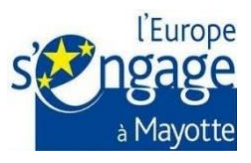

# <span id="page-3-0"></span>Introduction :

*Ce guide est destiné aux bénéficiaires du FEADER dans le cadre du Plan Stratégique Nationale (PSN) 2023- 2027 relevant de la Politique Agricole Commune (PAC) en complémentant des ateliers d'information qui seront organisés par la DAAF de Mayotte sur le territoire mahorais avec les acteurs du milieu agricole (EPFAM, CAPAM, CD, PAI, Associations environnementales et autres…) et des formations à destination des bénéficiaires potentiels des subventions européennes (qui seront organisées très prochainement), ainsi que des documents de mise en œuvre disponibles via l'outil informatique SAFRAN.* 

*Ce guide ne remplace pas les règlements européens et les textes en vigueur. Son objet est d'accompagner les porteurs de projets dans toutes leurs démarches : du montage du dossier au dépôt de la demande d'aide, par l'acte attributif d'aide jusqu'à son paiement. Il est un appui préalable à l'accompagnement direct et personnalisé assuré par les services de l'Etat et des Chambres d'Agriculture dès la première prise de contact.*

*Il comporte deux parties :*

# *1 : INFORMATIONS GÉNÉRALES*

*La première partie a vocation à faciliter l'accès au plus grand nombre, orienter tout porteur de projet (bénéficiaire potentiel de subventions européennes) et à l'accompagner dans la constitution d'une demande de subvention FEADER. Cette première partie présente le site de la DAAF de Mayotte <https://daaf.mayotte.agriculture.gouv.fr/> et le portail FEADER à Mayotte [https://daaf.mayotte.agriculture.gouv.fr/feader](https://daaf.mayotte.agriculture.gouv.fr/feader-r155.html)-r155.html où les porteurs de projets peuvent se renseigner sur les dispositifs ouverts dans le cadre du Plan Stratégique Nationale 2023-2027 ainsi que les diverses étapes administratives de vie d'un projet subventionné par le FEADER, y compris les modalités de dépôt d'une prédemande d'aide.*

## *2 : DROITS ET OBLIGATIONS*

*La deuxième partie a vocation à présenter les engagements de l'Autorité de gestion en terme de la mise à disposition aux bénéficiaires des subventions européennes les informations et références les plus utiles pour l'élaboration et la gestion des projets, ainsi que les engagements des bénéficiaires des subventions européennes dans le cadre de la gestion des aides du FEADER liées à la publicité européenne, à la déclaration de l'intégralité des aides sollicitées et perçues, à l'obligation de tenir un système de comptabilité séparée ; de déclarer toutes modifications du projet subventionné ; de ne pas être une structure en difficulté ; d'être en règle au regard des obligations sociales et fiscales ; de rembourser toutes sommes indument perçues ; de veiller à l'archivage des documents, mais également de se soumettre à tous les contrôles afin de vérifier la légalité et la régularité des opérations financées.*

<span id="page-3-1"></span>*Une attention particulière doit être portée sur les engagements à respecter tout au long du projet dès le dépôt d'une demande d'aide pour garantir l'éligibilité du projet au moment de la demande de paiement dans le cas où votre projet se verrait attribuer une aide au titre du FEADER.* 

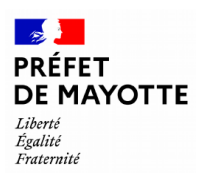

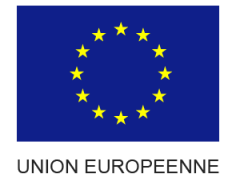

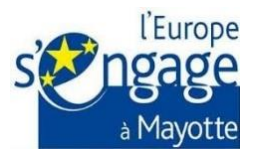

# I. Informations générales

# <span id="page-4-0"></span>*Qu'est-ce que le FEADER ?*

Le Fonds Européen Agricole pour le Développement Rural (FEADER) intervient dans le cadre de la politique de développement rural. Il s'agit du second pilier de la politique agricole commune (PAC) de l'Union européenne. Il subventionne des projets contribuant au développement des territoires ruraux et d'un secteur agricole plus équilibré, plus respectueux du climat, plus résilient face au changement climatique, plus compétitif et plus innovant. Le plan stratégique national (PSN) relevant de la PAC fixe un taux unique de contribution du FEADER applicable à toutes les interventions. Dans les régions moins développées telle que Mayotte, il est égal à 85 % des dépenses publiques éligibles.

## <span id="page-4-1"></span>*Mon projet est-il éligible au FEADER ?*

Les aides subventionnées par le FEADER font l'objet d'une prise en charge au fil de l'eau ou sous la forme d'appel à projet.

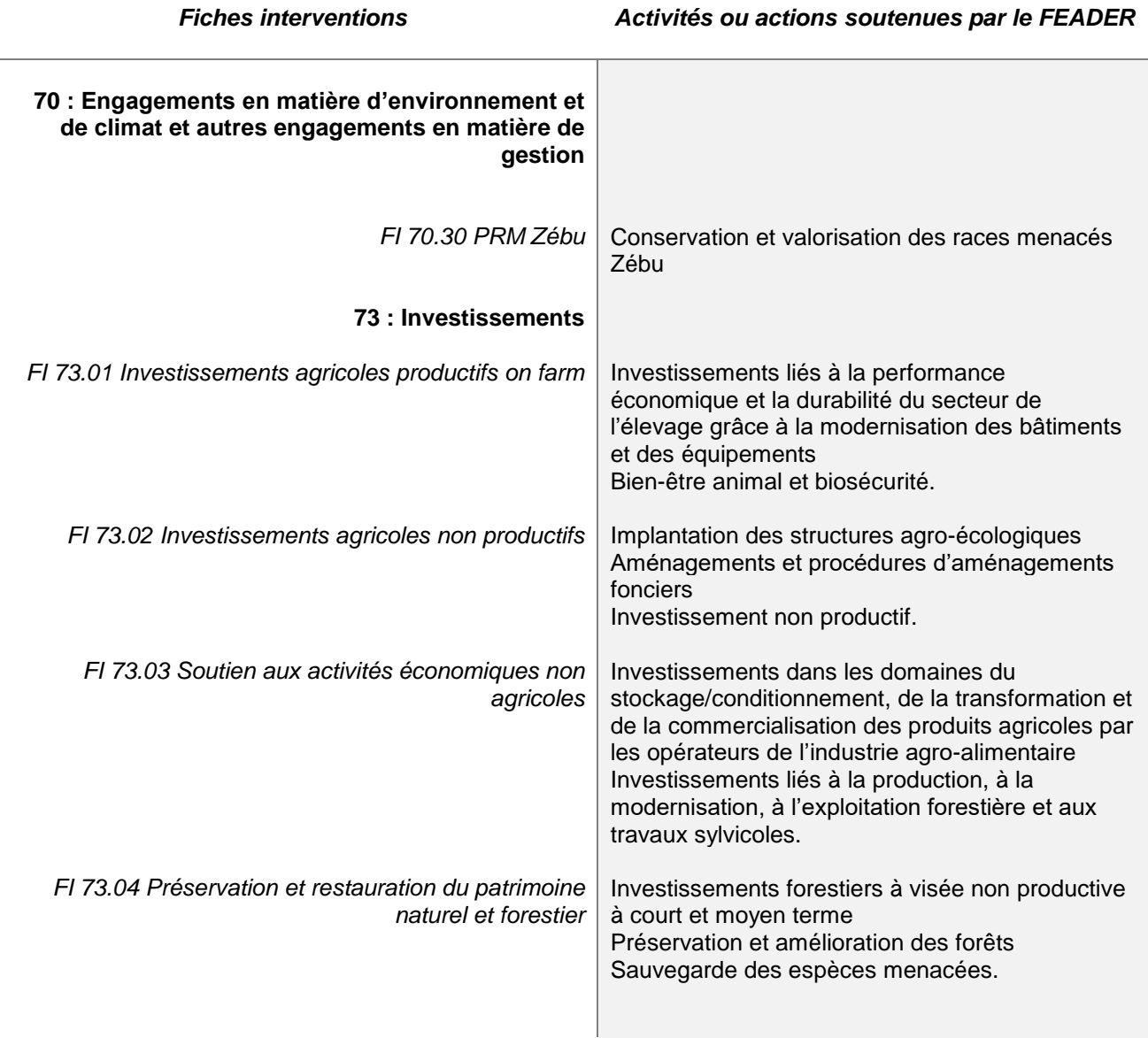

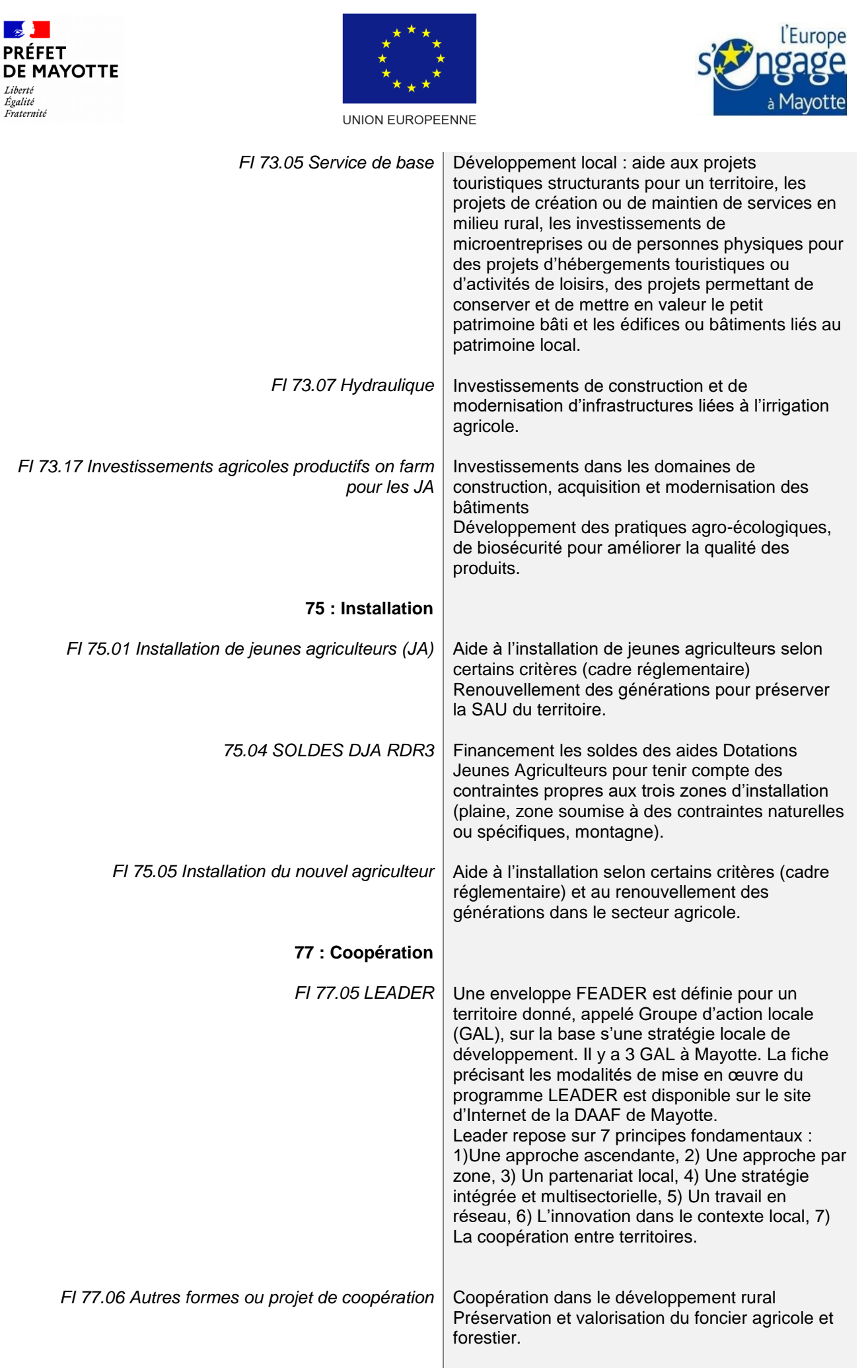

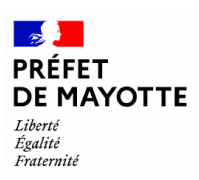

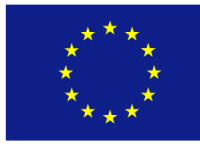

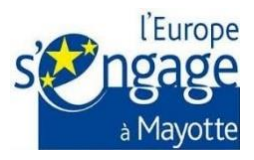

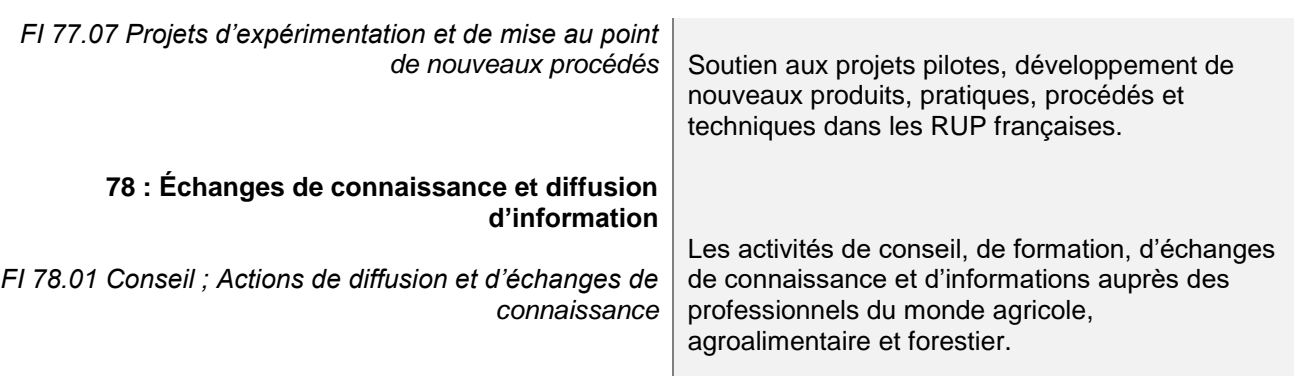

# <span id="page-6-0"></span>Où trouver les informations sur le FEADER ?

La DAAF de Mayotte en qualité d'autorité de gestion veille à ce que les porteurs de projet en tant que bénéficiaires potentiels des aides européennes reçoivent, le cas échéant par voie électronique, des informations claires et précises concernant les exigences réglementaires en matière de gestion des aides européennes.

En ce qui concerne des porteurs de projets (bénéficiaires potentiels des aides) qui n'ont pas d'accès à Internet, l'Autorité de gestion prévoit de mettre en place un guichet unique de dépôt des demandes d'aide et/ou des demandes de paiement et de mettre à disposition des porteurs de projet, un numéro vert par service instructeur pour les accompagner en cas de besoin (afin de transférer « cet assistanat de saisie informatique de la télédéclaration » à la CAPAM de Mayotte).

# <span id="page-6-1"></span>*Pour les Fiches intervention*

# *Site internet de la DAAF*

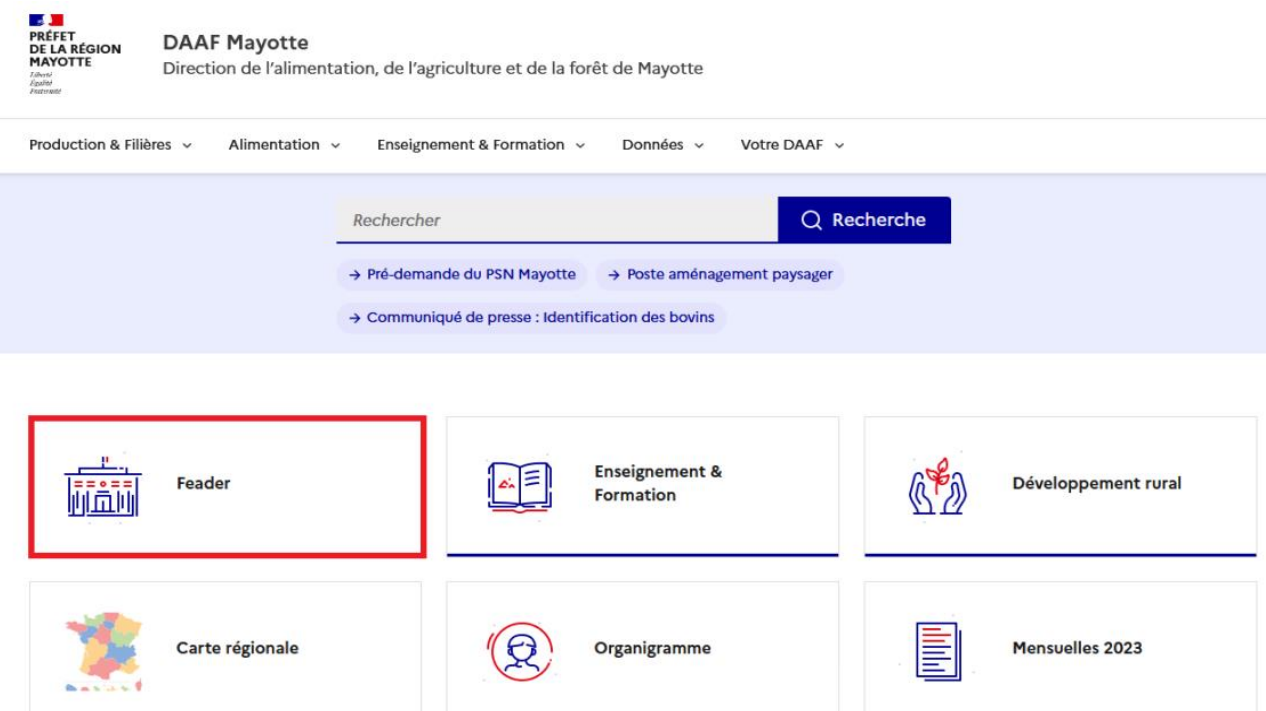

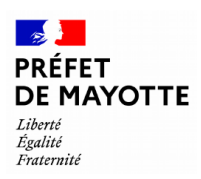

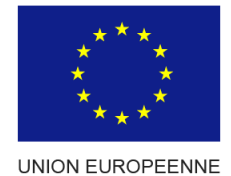

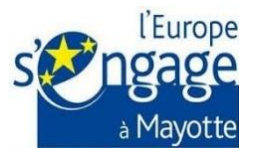

Vous y trouverez :

- les Appels à projet en cours (AAP),
- les Fiches intervention du PSN,
- l'accès au portail de télédéclaration SAFRAN,
- les contacts.

# <span id="page-7-0"></span>La vie du projet subventionné par le FEADER

#### *Les modalités de dépôt d'une pré-demande d'aide à l'exclusion des appels à projet (AAP)*

<span id="page-7-1"></span>Dans l'attente de l'ouverture des téléservices sur SAFRAN, le portail des aides dédié, l'Autorité de gestion **« fixe la date »** de début d'éligibilité des dépenses du projet en date du dépôt de la pré-demande d'aide FEADER.

La procédure de pré-demande d'aide est ouverte uniquement pour les Fiches intervention dont la modalité de sélection est au fil de l'eau. **Les appels à projet sont ainsi exclus de la procédure de pré-demande d'aide.**

Les porteurs de projet qui veulent déposer une pré-demande d'aide (à l'exclusion des AAP), trouveront sur le site de la DAAF de Mayotte le formulaire de pré-demande d'aide FEADER ainsi que la notice de prédemande correspondante avec toutes les informations sur les modalités de dépôt : <https://daaf.mayotte.agriculture.gouv.fr/feader-r155.html>

Voici ci-dessous, les étapes de dépôt d'une pré-demande d'aide FEADER :

# ÉTAPES DE DÉPÔT DE PRÉ-DEMANDE D'AIDE

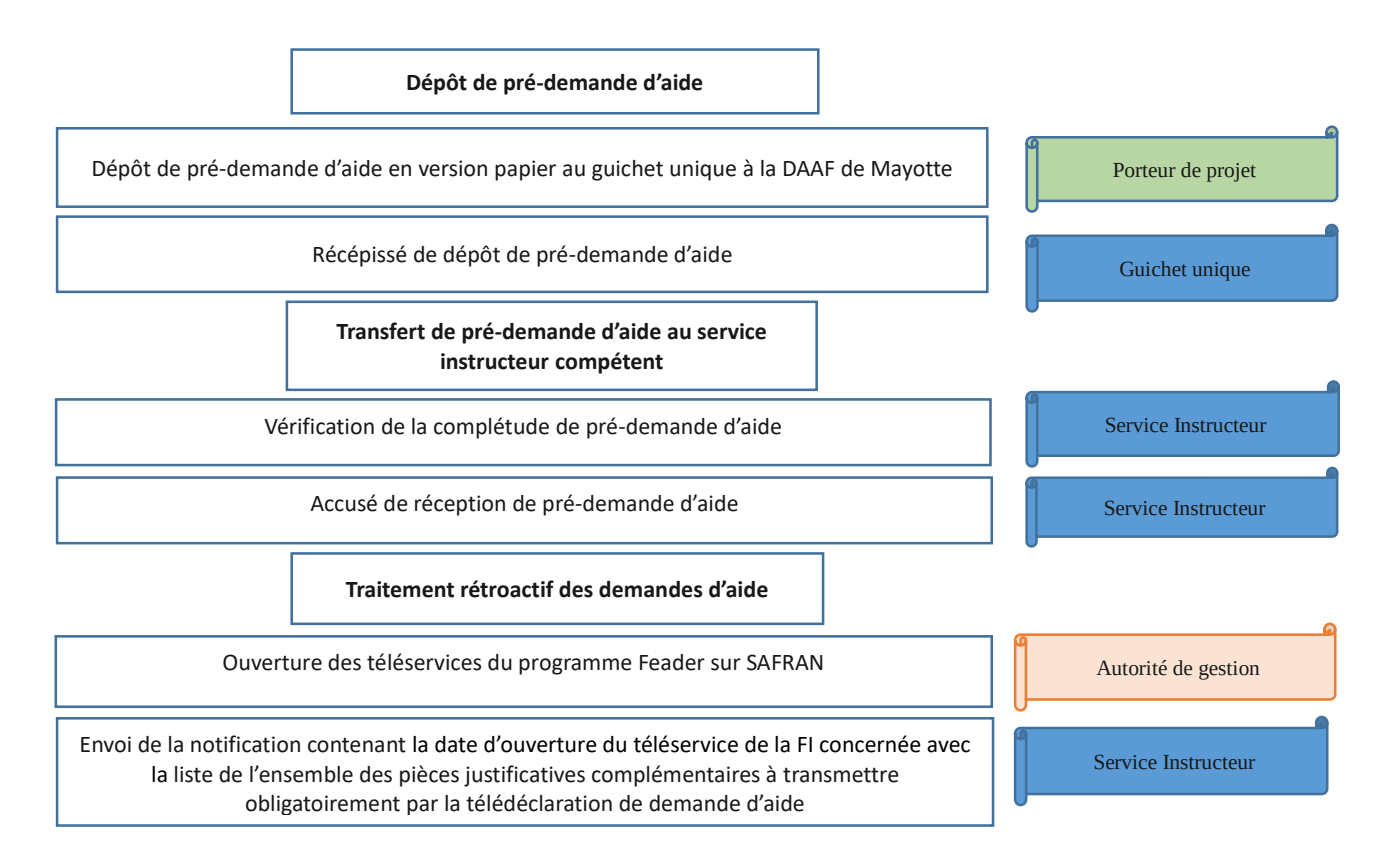

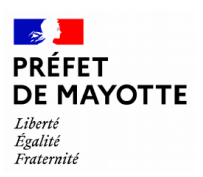

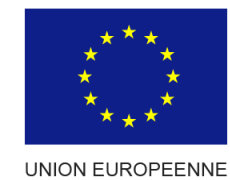

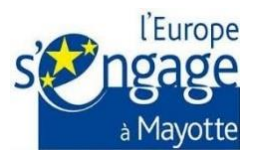

Une fois les téléservices ouverts, il conviendrait donc de **déposer une télédéclaration de demande d'aide**  avec l'ensemble des pièces justificatives à son instruction sur SAFRAN selon la Fiche intervention dont relève l'opération de la pré-demande déposée.

Une notification vous sera envoyée par le service instructeur via votre messagerie personnelle indiquant la date d'ouverture du téléservice et avec la liste de l'ensemble des pièces justificatives complémentaires à transmettre obligatoirement par la télédéclaration de demande d'aide.

En ce qui concerne les porteurs de projet qui n'ont pas d'adresse mail, ils recevront la notification par voie postale.

Le porteur de projet devra donc déposer sa télédéclaration de demande d'aide sur SAFRAN, ainsi que toutes les pièces justificatives complémentaires nécessaires à son instruction complète **dans les 6 mois qui suivent l'ouverture du téléservice.**

Le schéma ci-dessous vise à présenter les 5 grandes étapes de vie du projet subventionné par le FEADER dès que les téléservices seront ouverts sur SAFRAN.

# LES 5 GRANDES ÉTAPES DE VIE DU PROJET SUBVENTIONNÉ PAR LE FEADER

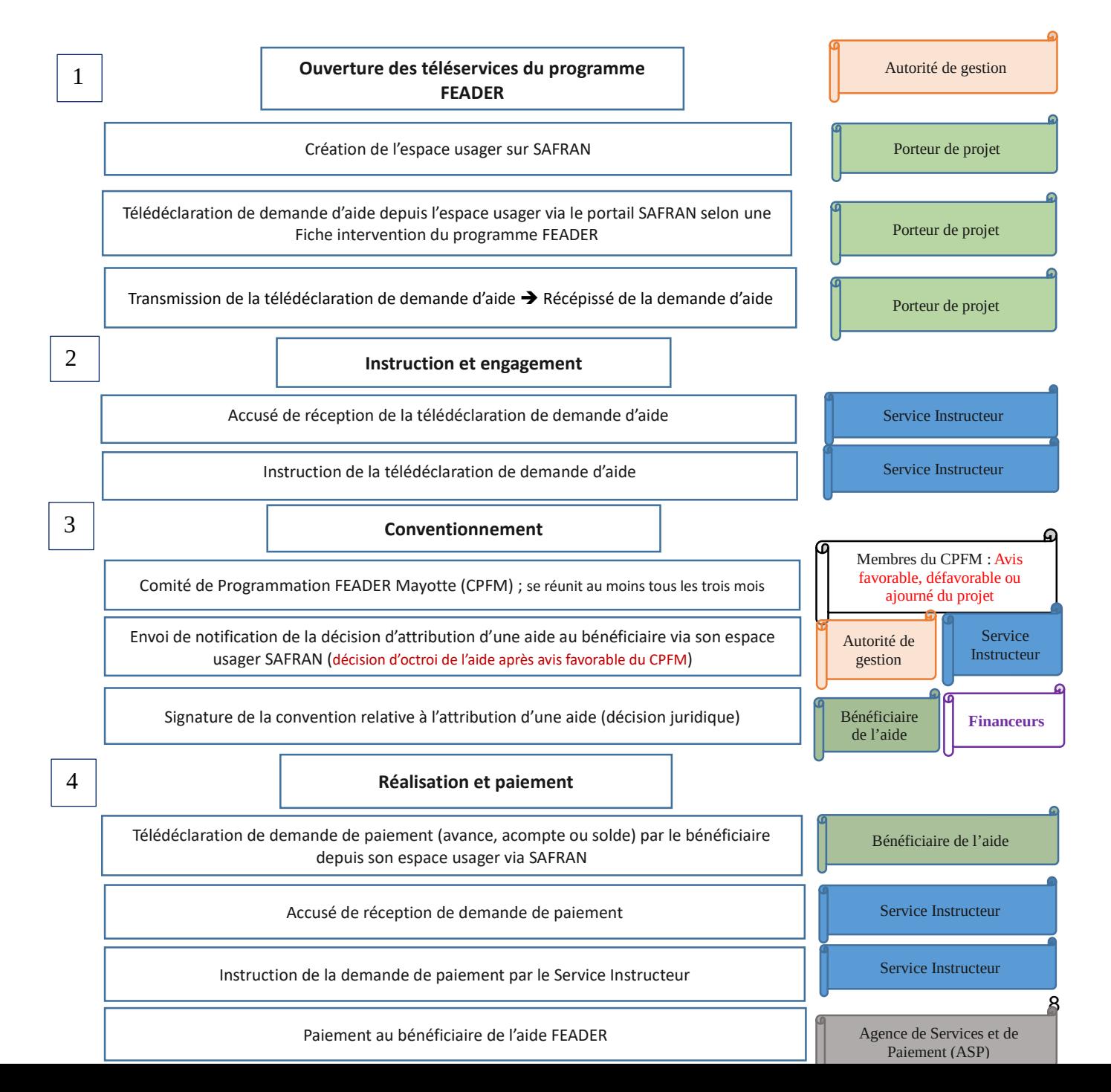

<span id="page-9-0"></span>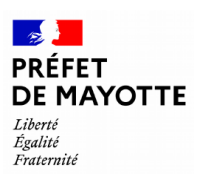

Autorité de gestion

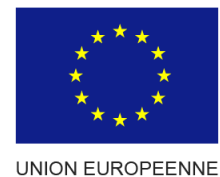

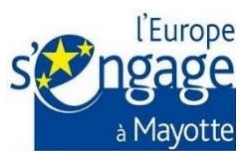

 $\overline{a}$ 

# L'ouverture des téléservices du programme FEADER

La DAAF de Mayotte a mis en place un téléservice dédié aux échanges électroniques entre les porteurs de projet et l'Autorité de gestion (AG) pour rendre accessibles les modalités d'utilisation, notamment les modes de communication et de transmission des pièces justificatives conformément au règlement d'exécution (UE) n°2021/2289 et au règlement (UE) 2021/2115.

Pour pouvoir communiquer avec l'Autorité de gestion, procéder à la télédéclaration, transmettre des pièces justificatives nécessaires liées aux opérations financées par le FEADER ou se renseigner sur l'avancement des projets en cours, le porteur de projet doit avoir accès à SAFRAN, le portail des aides dédié.

## *La création de l'espace usagers 1*

Pour accéder au compte usager, vous pouvez vous connecter à SAFRAN soit via FranceConnect (ce qui est préconisé par la DAAF de Mayotte), soit par une création standard de compte usager. Une fois le compte usager créé sur SAFRAN, il faudra s'authentifier via la création d'un tiers<sup>2</sup>.

La création d'un compte usager se fait sur le portail SAFRAN par le porteur de projet ou son mandataire, le cas échéant. Cette démarche est la même pour les personnes physique ou morale, et elle permet de lier le dossier de l'opération financée au compte tiers bénéficiaire.

Pour garantir l'authentification d'une personne physique, les pièces justificatives de l'identité du demandeur ou de son mandataire le cas échéant, doivent être rattachées dans la télédéclaration de demande d'aide.

En ce qui concerne une personne morale, les pièces justificatives à rattacher à la télédéclaration de demande d'aide doivent permettre d'assurer l'existence de la personne morale et d'authentifier la personne physique qui agit pour le compte de la personne morale pour pouvoir vérifier que la création du compte usager est validée par la bonne personne.

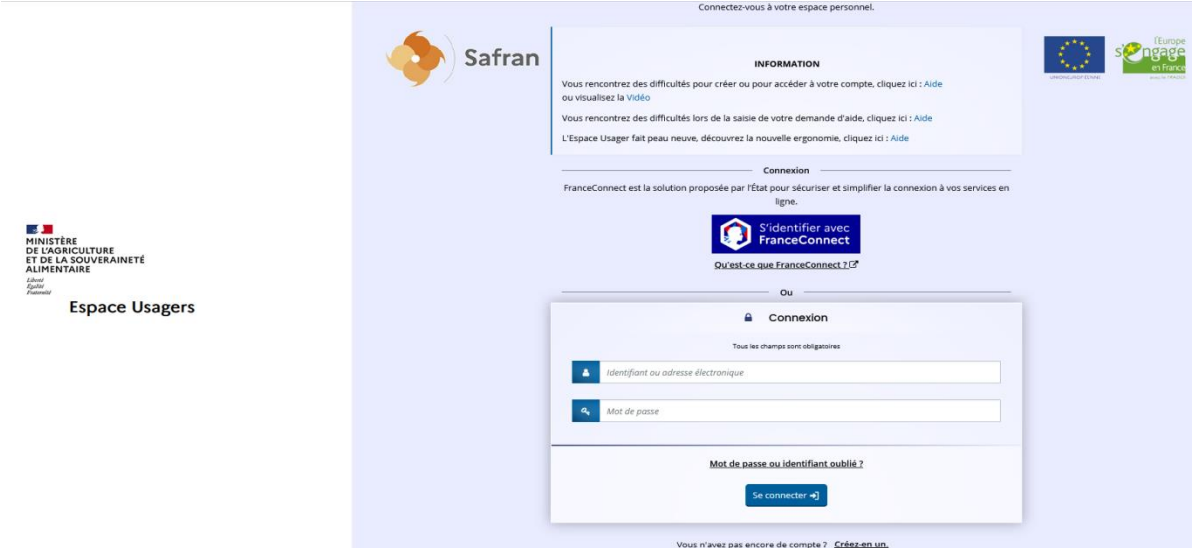

<span id="page-9-1"></span>*Figure 1 : SAFRAN : espace création de compte usager* 

<sup>&</sup>lt;sup>1</sup> Veuillez renseigner les champs dédiés lors de la création d'un compte usager via SAFRAN.

<sup>&</sup>lt;sup>2</sup> Tiers – un élément de langage pour décrire la personne physique ou morale que vous représentez.

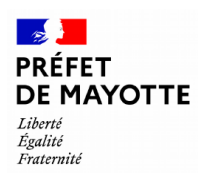

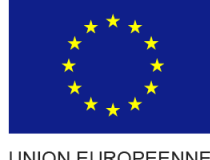

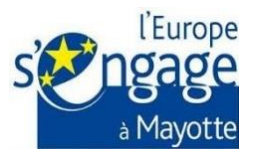

# <span id="page-10-0"></span>*La télédéclaration de demande d'aide FEADER*

Une fois connecté, le porteur de projet pourra procéder à la télédéclaration de demande d'aide, qui s'accompagne d'une notice explicative de la Fiche intervention dont relève l'opération, via le portail SAFRAN et renseigner tous les champs dédiés.

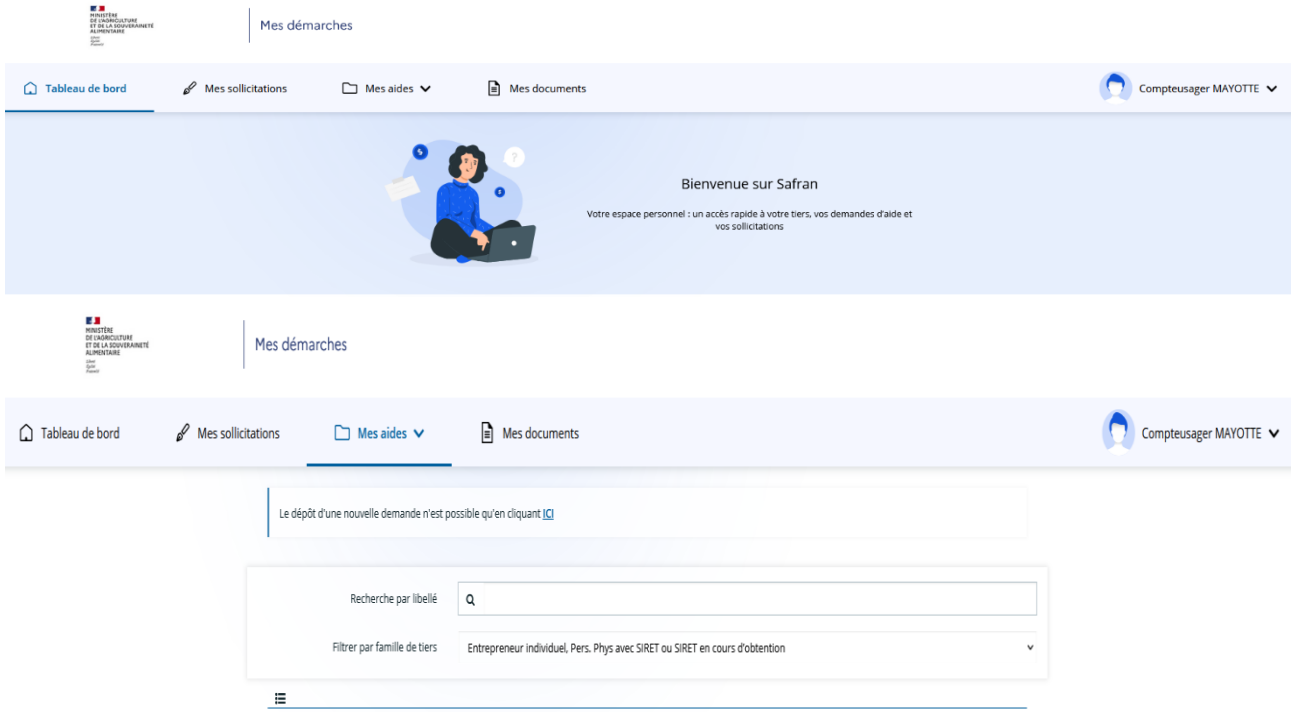

<span id="page-10-1"></span>*Figure 1: SAFRAN : espace de télédéclaration de demande d'aide*

# **UN PROJET COHÉRENT ET BIEN EXPLIQUÉ**

Dans la télédéclaration de demande d'aide, vous devez décrire votre projet :

- **Vous** : quel est le nom et la taille de votre structure ?
- **Votre projet** : intitulé, calendrier prévisionnel de réalisation, descriptif, objectif, indicateurs de réalisation de l'opération
- **Le lieu** : localisation du projet ou de l'activité
- **Les dépenses** : énumérer la liste des dépenses prévues (récupération de la feuille de synthèse des dépenses sur le site de la DAAF de Mayotte. Une fois toutes les dépenses ajoutées sur ce document, il faudra le déposer dans les PJ ainsi que les documents justifiants les dépenses prévisionnelles)
- **Combien ?** : compléter le plan de financement dans l'outil (autofinancement, autres financements publics, financements privés)
- **Pièces justificatives à joindre à la télédéclaration**: doivent être cohérentes avec votre structure, votre projet et les dépenses prévisionnelles présentées

Pour vous guider dans votre démarche, voici quelques questions susceptibles de vous aider dans cette présentation : >De quoi ai-je besoin ? >Pour quoi faire ? >Qu'est-ce que cela va m'amener en plus ?

Vous démontrez ainsi les avantages de votre projet dans sa contribution à l'objectif de développement des territoires ruraux poursuivi par le FEADER, c'est ainsi qu'il sera mieux compris par le service instructeur.

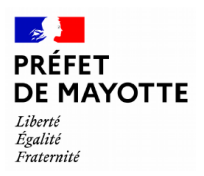

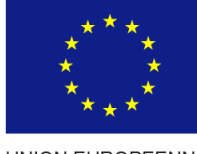

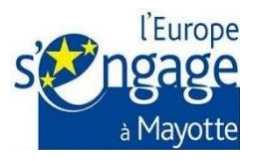

## **Date de début d'éligibilité des dépenses<sup>3</sup>** :

La date de début d'éligibilité des dépenses correspond à la date du dépôt de la télédéclaration de demande d'aide via SAFRAN. C'est-à-dire que toutes les dépenses du projet doivent être engagées après cette date, à l'exception des cas suivants :

- Des frais d'études, de conseil, de maitrise d'œuvre et d'ouvrage : ces dépenses peuvent être engagées avant le dépôt de la demande d'aide à compter du 1<sup>er</sup> janvier 2023 ;
- L'animation et le fonctionnement GAL pour l'année 2023 : les dépenses peuvent être engagées à compter de la notification de sélection du GAL, en date du 20/02/2023 ;
- Des pré-demandes d'aide déposées en version papier auprès du guichet unique à la DAAF de Mayotte, avant l'ouverture du téléservice dédié sur SAFRAN (concerne uniquement les FI dont la modalité de sélection est au fil de l'eau) : la date de début d'éligibilité des dépenses correspond à la date du dépôt de la pré-demande d'aide, validée par un AR.
- Dans le cas des FI fonctionnant par appel à projet : la date de début d'éligibilité sera indiquée au sein des AAP

## **Date de fin d'éligibilité des dépenses<sup>4</sup>** :

Le bénéficiaire doit distinguer 2 cas :

 $\overline{a}$ 

Cas d'un AAP : la date de fin d'éligibilité est indiquée dans l'AAP

Cas des dispositifs hors AAP : les dépenses sont éligibles jusqu'à la date de fin de projet (incluse), indiquée dans la convention d'attribution d'aide (article 2 de la décision juridique).

La date de fin d'éligibilité des dépenses correspond aux dernières factures éligibles qui sont acquittées entre le XX/XX/XXXX et le YY/YY/YYn+1 qui actent la fin d'exécution de l'opération.

Il semble important de préciser la notion de fin des opérations dans le cas des pré-demandes. En effet, dans les engagements du formulaire de pré-demande est précisé que le bénéficiaire doit déposer sa demande sur SAFRAN dans les 6 mois après l'ouverture du téléservice. Ce dépôt doit bien être réalisé avant la fin des opérations, d'où la précision de cette notion dans le guide.

<sup>&</sup>lt;sup>3</sup> Le calendrier de réalisation de l'opération sera visé à l'article 2 de la convention relative à l'attribution d'une aide signée.

<sup>4</sup> Le calendrier de réalisation de l'opération sera visé à l'article 2 de la convention relative à l'attribution d'une aide signée.

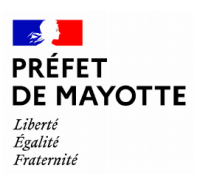

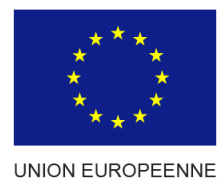

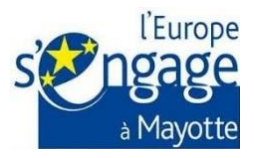

# **TYPES DE DÉPENSES :**

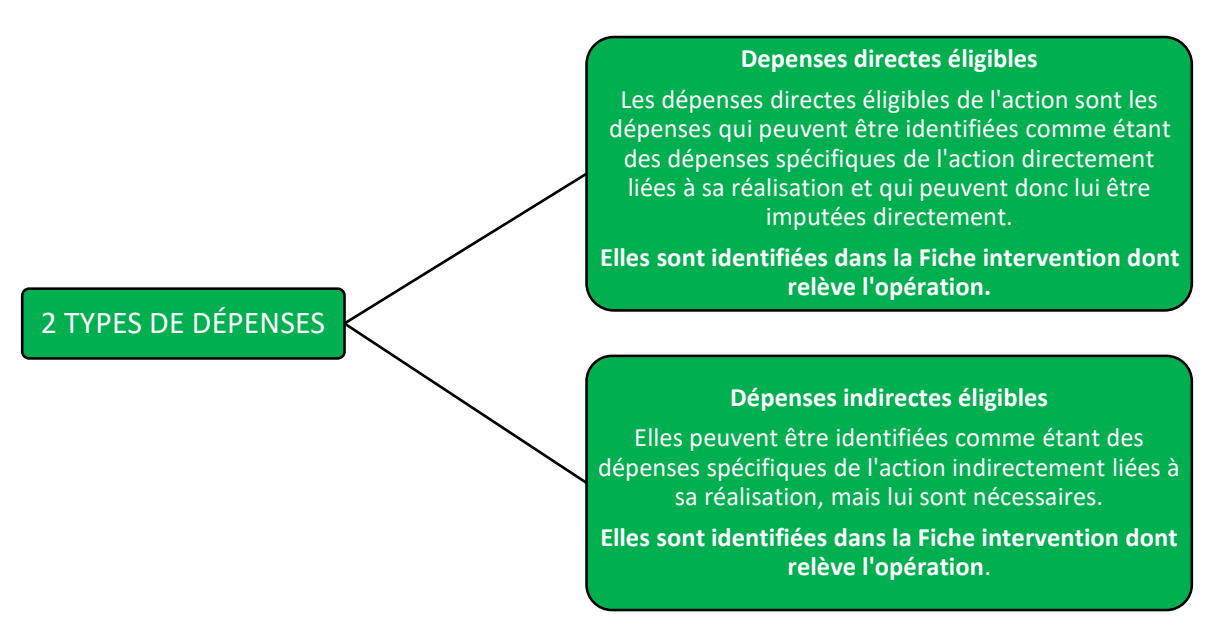

**Seules les dépenses (les coûts) en lien avec le projet et strictement nécessaires vous seront remboursées.**

# À NOTER

Les dépenses prévisionnelles (coûts prévisionnels) doivent être justifiées par des devis pour s'assurer de leur caractère raisonnable excepté le cas de montant forfaitaire, de dépenses de salaires, d'OCS, entre autres.

Ces dépenses devront être présentées dans **un plan de financement du projet**. Le plan de financement doit être cohérent avec le projet décrit.

 *Ne démarrez pas d'aide ! votre projet avant d'avoir soumis votre demande* 

 Les porteurs de projet soumis **aux règles de la commande publique** devront les respecter dès la demande d'aide.

 Veuillez à bien fournir toutes les pièces nécessaires afin de pouvoir présenter un dossier **le plus complet possible** sur lequel les services instructeurs pourront plus rapidement statuer.

 En cas de doute pour renseigner la télédéclaration de demande d'aide vous pouvez solliciter l'aide des services instructeurs ou des structures d'accompagnement (PAI, CAPAM).

Le service instructeur a besoin de déterminer si les dépenses présentées sont éligibles et raisonnables. ٦

La vérification du caractère raisonnable des coûts porte sur les dépenses sur devis. Le porteur de projet doit donc fournir, au stade de la demande d'aide :

- pour les dépenses ≤ 1 000 € : 1 devis
- pour les dépenses ≤ 90 000 € : 2 devis
- pour les dépenses > 90 000 € : 3 devis

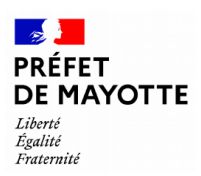

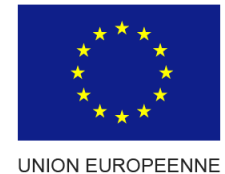

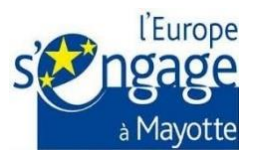

Tous les devis ou factures inférieurs à 50 € ne seront pas éligibles. Cela est précisé dans la era annexée aux fiches interventions.

## **À noter :**

 $\overline{a}$ 

Lorsque le porteur de projet n'est pas en mesure de joindre à sa demande deux ou trois devis nécessaires, il indique au service instructeur la raison pour laquelle il fait face à cette difficulté. Selon les cas, le SI apprécie cette justification et accepte ou non de la prendre en compte.

#### <span id="page-13-0"></span>*La transmission de la télédéclaration de demande d'aide*

Après avoir validé toutes les informations demandées, ainsi que les pièces justificatives nécessaires, le porteur de projet doit confirmer le dépôt de sa télédéclaration de demande d'aide, afin qu'elle soit reçue par le service instructeur.

Pour cela, il doit valider la dernière étape, c'est-à-dire cliquer sur **« Transmettre »**.

Une fois la télédéclaration de demande d'aide déposée, le porteur de projet peut télécharger *un récapitulatif de la télédéclaration de demande d'aide* via son compte usager SAFRAN.

<span id="page-13-1"></span>Pour les porteurs de projet qui n'ont pas d'accès à Internet, la DAAF de Mayotte prévoit de mettre en place un guichet unique de dépôt des demandes d'aide et de mettre à disposition des porteurs de projet, un numéro vert par service instructeur pour les accompagner en cas de besoin.

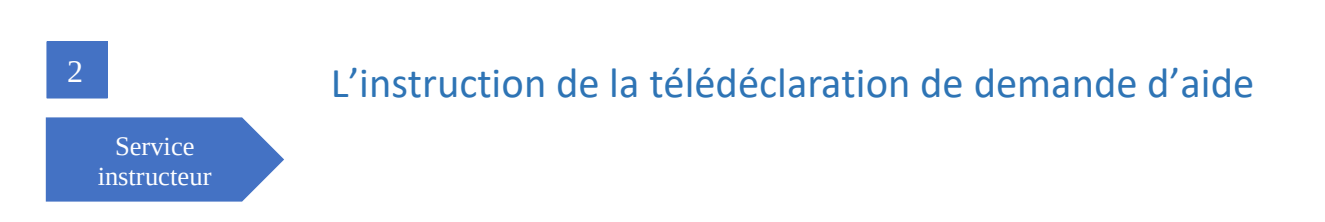

Une fois la télédéclaration de demande d'aide déposée, le service instructeur procède à la vérification de la recevabilité de la demande d'aide, c'est-à-dire la vérification de l'ensemble des informations saisies et des pièces identifiées transmises faisant partie du contenu de votre dossier.

Une demande de subvention est constituée par la télédéclaration de demande d'aide renseignée via SAFRAN et contient toutes les informations nécessaires et les éléments minimums et/ou obligatoires qui sont exigés dans la demande d'aide et définis sur SAFRAN selon la Fiche intervention dont relève l'opération.

Le service instructeur informe le porteur de projet, **dans un délai de deux mois** à compter de la date de réception de la télédéclaration de demande d'aide, du caractère recevable de sa demande d'aide. Toutefois, le silence gardé par l'administration pendant deux mois vaut décision de rejet<sup>5</sup> et informera le porteur par l'envoi d'un accusé de réception de dossier incomplet.

#### *Accusé de réception de la télédéclaration de demande d'aide<sup>6</sup> :*

Dès que le dossier de demande d'aide valide le contenu minimum d'une demande d'aide sur l'outil, le service instructeur indique dans l'outil SAFRAN « Recevabilité de la demande » et en informe le bénéficiaire par l'envoi du courriel d'accusé de réception de la télédéclaration de demande d'aide via son compte usager. Quant aux bénéficiaires qui n'ont pas d'accès à Internet, le service instructeur les informera par l'envoi d'un courrier postal.

<sup>&</sup>lt;sup>5</sup> Aux termes de l'article L.231-4 du Code des relations entre le public et l'administration.

<sup>&</sup>lt;sup>6</sup> En application de l'article L112-3 du CRPA, toute demande adressée à l'administration fait l'objet d'un accusé de réception.

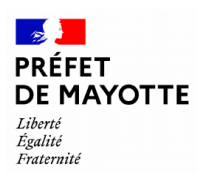

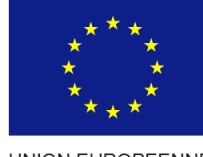

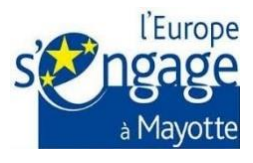

## *Vérification du dossier de demande d'aide*

Des éléments complémentaires peuvent toutefois être demandés aux porteurs si des éléments du dossier déposé ne sont pas conformes ou manquants après transmission du dossier de la demande d'aide.

Quant aux bénéficiaires qui n'ont pas d'accès à Internet, le service instructeur les informera par l'envoi d'un courrier postal.

Une fois la conformité des pièces du dossier confirmée, le service instructeur passe à la vérification de l'éligibilité du demandeur et du projet au regard de la Fiche intervention dont relève l'opération afin d'instruire la télédéclaration de demande d'aide.

#### 1.Demandeur :

- Vérifier l'éligibilité du demandeur
- Vérifier la capacité administrative et financière du demandeur
- Vérifier l'absence d'infractions et de fraudes commises par le demandeur

#### **À noter :**

- Aux termes de l'article 2, paragraphe 18 du règlement (UE) n° 651/2014, les **entreprises en difficulté** sont inéligibles.
- Toute personne morale de droit public est assujettie aux **règles de la commande publique**. Les personnes morales de droit privée reconnues Organisme Qualifié de Droit Public (OQDP) sont, de la même façon, soumises aux règles de la commande publique.

#### 2. Projet :

- Vérifier l'éligibilité de l'opération, temporelle et géographique au regard de la Fiche intervention concernée
- Vérifier le plan de financement
- Vérifier les indicateurs de l'opération renseignés s'ils sont conformes et cohérents avec l'opération concernée
- Vérifier le calendrier prévisionnel de réalisation
- Vérifier le respect de la réglementation de la commande publique le cas échéant
- Vérifier la régularité fiscale et sociale ainsi que le respect de la comptabilité séparée

Après vérification des conditions d'éligibilité et d'admissibilité applicables à votre projet, votre demande d'aide pourra être soumise à l'instance de sélection pour avis.

<span id="page-14-0"></span>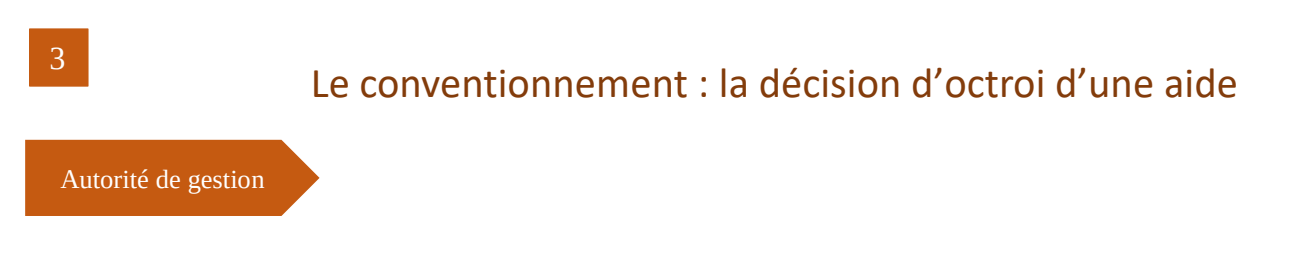

Une fois la vérification du dossier de demande d'aide effectuée, tous les critères de conformité accomplis, le montant d'aide calculé et l'instruction de demande d'aide validée, votre dossier de demande d'aide est présenté au Comité de Programmation FEADER Mayotte (CPFM) qui se réunit au moins tous les trois mois.

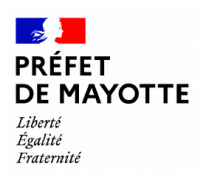

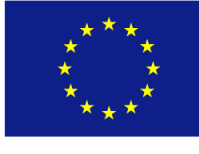

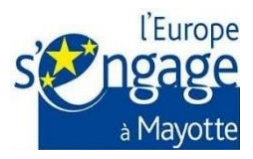

Aux termes de l'article 3 du règlement intérieur du Comité de programmation FEADR PSN 2023-2027, le CPFM est chargé de la programmation ou déprogrammation des projets qui lui sont transmis par l'Autorité de gestion.

Lors du comité les dossiers sont présentés pour les cas suivants :

- nouveaux dossiers à programmer
- dossiers déprogrammés
- avenant de prolongation supérieur à 6 mois
- avenant de sous-réalisation supérieur à 20 %
- avenant pour augmentation des dépenses

Les membres du Comité de programmation FEADER Mayotte (CPFM) rendent 3 types d'avis :

- Avis favorable = décision d'octroi de l'aide ou d'avenant
- Avis défavorable = le dossier de demande d'aide est rejeté
- **Avis d'ajournement** = la décision est reportée afin de répondre aux critères d'octroi de l'aide

Tout avis sur l'opération rendu par le CPFM fait l'objet d'une notification qu'il s'agisse d'un accord, d'un refus ou d'un ajournement à sa demande d'aide.

Une fois que le dossier a reçu un avis favorable du CPFM, le service instructeur envoie une lettre de notification d'attribution de l'aide, accompagnée de la convention pour l'octroi de l'aide. Cette convention doit être signée par chaque partie impliquée, à savoir le bénéficiaire, le Préfet de Mayotte ou la DAAF de Mayotte, ainsi que les éventuels cofinanceurs associés.

# **La convention relative à l'attribution d'une aide définit** : Les données du bénéficiaire et des financeurs du projet Le projet et les activités qui seront entreprises La localisation du projet Le calendrier de réalisation du projet Les taux et le montant maximum de l'aide octroyée La nature des dépenses éligibles Les modalités de versements de l'aide octroyée La modification ou l'abandon du projet Les droits et les engagements du bénéficiaire Les modalités de reversement en cas de non-respect des obligations et des engagements La gestion des litiges La gestion des dossiers contentieux

Il est **primordial de lire attentivement la convention relative à l'attribution d'une aide** et d'en respecter les conditions afin de bénéficier de la totalité de l'aide et d'éviter son reversement.

**C'est le seul document juridiquement opposable.**

Ce document est signé par le bénéficiaire, par le Préfet de Mayotte ou la DAAF de Mayotte ainsi que les cofinanceurs en associé le cas échéant.

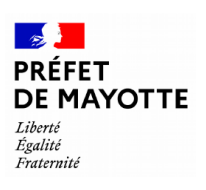

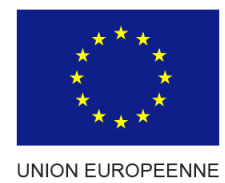

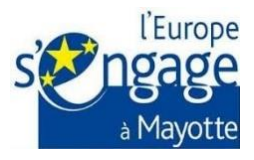

4

<span id="page-16-0"></span>Le paiement du projet

Agence de service et de paiement

Votre projet bénéficie d'un financement Feader.

Toute personne physique ou morale, de droit public ou privé qui a signé la convention relative à l'attribution d'une aide FEADER doit respecter les modalités de transmission de la télédéclaration de demande de paiement conformément à l'article 8 de la convention signée.

Une fois la télédéclaration de demande de paiement déposée, le service instructeur procède à la vérification de la recevabilité de la demande de paiement, c'est-à-dire la vérification de l'ensemble des informations saisies et des pièces identifiées transmises faisant partie du contenu de votre demande de paiement.

Le service instructeur vérifie les points suivants :

- La complétude du dossier de demande de paiement
- La régularité des dépenses et leur acquittement :
	- o Un état récapitulatif certifié exact par le comptable public (pour les bénéficiaires public), ou le commissaire aux comptes ou un tiers qualifié (pour les bénéficiaires privés)
	- o Ou la copie des factures acquittées visées par le fournisseur qui mentionne obligatoirement le moyen de paiement, la date effective du paiement (p.ex. endossement du chèque), ainsi que la signature et le cachet du fournisseur
	- o Une copie des relevés de compte bancaire prouvant les débits correspondants et suffisamment explicite pour faire le lien avec la dépense pour les porteurs de projet privés.
- **Les pièces attestant la réalisation effective de l'opération**, également appelées **livrables** (visites sur place, comptes rendus de réunions, document rédigé par la personne concernée, feuille d'émargement, échantillon de livrables dans le cahier des charges du marché, rapports d'exécution…)
- Le respect des obligations réglementaires relevant de l'opération financée (modalités de dépôt des demandes de paiement : avances, acomptes et solde, respect des principes horizontaux …)
- Le renseignement des indicateurs de l'opération (qui participe à l'élaboration du bilan d'exécution de l'opération, et il est requis au plus tard au moment de la demande de solde)
- La preuve de publicité européenne pour les bénéficiaires du FEADER (l'objectif est d'informer les partenaires, les collaborateurs, le public et toutes les personnes concernées de la participation de l'Union européenne au financement du projet)
- Le respect des obligations relatives à la commande publique

#### *Accusé de réception de la télédéclaration de demande de paiement :*

Si la télédéclaration de demande de paiement contient toutes les pièces justificatives nécessaires et elles sont conformes, le service instructeur indique dans l'outil SAFRAN « *Recevabilité de la demande de paiement* » et en informe le bénéficiaire par l'envoi du courriel d'accusé de réception de la télédéclaration de demande de paiement via son compte usager.

Quant aux bénéficiaires qui n'ont pas d'accès à Internet, le service instructeur les informera par l'envoi d'un courrier postal.

La date d'accusé de réception de la télédéclaration demande de paiement fera courir le délai réglementaire de paiement au bénéficiaire sous **80 jours** (sous réserve de disponibilité des fonds) en vertu de l'article 74§1, point b) du règlement (UE) n° 2021/1060 du 24 juin 2021.

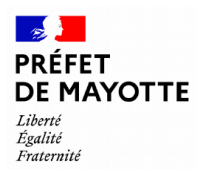

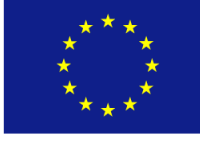

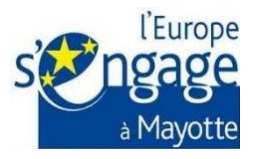

Néanmoins, si une information portée permet de douter de l'éligibilité des dépenses figurant dans une demande de paiement, **le délai de paiement peut être interrompu** aux fins de vérifier, y compris par une visite sur place, le caractère éligible des dépenses.

Dans le cas où il manque des éléments pour statuer la recevabilité de la demande de paiement, le service instructeur sollicite le bénéficiaire via son espace usager sur SAFRAN en lui indiquant :

 $\triangleright$  les champs manquants à renseigner ou à préciser dans un délai donné (sous 15j)

Quant aux bénéficiaires qui n'ont pas d'accès à Internet, le service instructeur les informera par l'envoi d'un courrier postal.

*Il est impératif de conserver la preuve de l'acquittement des dépenses afin de pouvoir justifier leur remboursement (factures acquittées, extrait de débit de compte bancaire, mandat de paiement, …).*

On entend par :

## **Le bilan d'exécution**

La partie du formulaire concernant le bilan d'exécution a pour objectif de rendre compte de la réalité et la conformité de l'opération aux engagements prévus dans l'acte attributif de l'aide. Le bénéficiaire est donc tenu de présenter :

- **Les actions réalisées** sur l'opération. Le renseignement des indicateurs de réalisation (et du résultat le cas échéant) définis en début d'opération permet notamment de rendre compte de l'atteinte des objectifs ;
- Les éventuels **écarts au regard du prévisionnel ;**
- **L'explication de ces écarts** et, le cas échéant, les actions qu'il prévoit d'entreprendre pour atteindre les objectifs fixés.

#### **Les livrables**

Pour tout type de demande de paiement (avance, acompte ou solde), des **pièces justificatives** non comptables doivent être jointes à la DP afin **d'attester la réalisation de l'opération**. Ces livrables sont généralement définis lors de l'instruction de l'opération et inscrits dans l'annexe technique financière de la convention relative à l'attribution d'une aide.

En fonction de la typologie des dépenses présentées, les livrables peuvent prendre de différentes formes, exemples :

- dépenses de personnel (document rédigé par la personne concernée, feuille d'émargement, compte rendu de réunion),
- dépenses de prestations externes de service (échantillon de livrables dans le cahier des charges du marché).

#### **Les indicateurs**

Le renseignement des indicateurs de l'opération participe à l'élaboration du bilan d'exécution de l'opération, et il est requis au plus tard au moment de la demande de solde.

Il convient de renseigner des indicateurs autant que possible, dans le cadre de chaque demande de paiement afin de pouvoir suivre et évaluer la réalisation de l'opération au fur et à mesure de la vie de l'opération.

La réalisation des objectifs est évaluée sur la base d'indicateurs communs relatifs à la réalisation effectuée grâce à l'intervention soutenue, au résultat, à l'impact et au contexte visés à l'article 7 du règlement (UE) 2021/2115 du parlement européen et du Conseil du 02 décembre 2021.

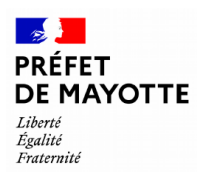

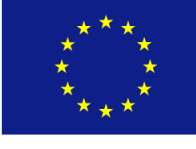

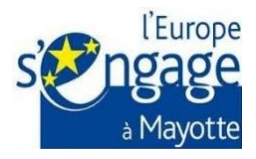

Une fois la vérification de la demande de paiement effectuée, et tous les éléments contrôlés conformes, le service instructeur procède à l'instruction de la demande de paiement qui ensuite, est validée par l'Autorité de gestion afin de verser des fonds au bénéficiaire par l'Organisme payeur.

# <span id="page-18-0"></span>*Le versement des avances*

Pour les dispositifs relevant des articles 73 et 77 du règlement (UE) 2021/2115 et pour lesquels l'aide est effectuée sous forme de subvention, **des avances** peuvent être versées aux bénéficiaires si la fiche intervention dont relève l'opération le prévoit et si le bénéficiaire le demande. Il s'agit de verser une partie de l'aide avant toute transmission de pièces justificatives établissant la réalisation de la dépense.

Le versement de l'avance interviendra après la signature de la convention attributive de l'aide.

Le montant **d'avance maximum est de 30%** du montant de l'aide publique.

# <span id="page-18-1"></span>*La modification ou l'abandon du projet<sup>7</sup>*

Toute modification du projet initial (p.ex. prolongation des délais de réalisation de l'opération, modification du plan de financement, …) qu'elle soit matérielle ou financière, **doit obligatoirement être notifiée** par écrit par le bénéficiaire à la Direction de l'Alimentation, de l'Agriculture et de la Forêt de Mayotte **dans les meilleurs délais**, et en tout état de cause, avant la fin d'exécution de l'opération.

Pour autant, la réception d'une demande de modification ne signifie en aucun cas que votre demande sera validée.

Après examen par le service instructeur concerné, la demande de modification du projet subventionné est présentée au Comité de Programmation FEADER Mayotte (CPFM) pour avis.

Lors du comité les dossiers sont présentés pour les cas suivants :

- Avenant de prolongation supérieure à 6 mois
- Avenant de sous-réalisation supérieur à 20%
- Avenant pour augmentation des dépenses

En plus de ces dossiers nécessitant l'avis du comité, des dossiers seront mentionnés à titre informatif afin d'assurer un traçage exhaustif des demandes d'avenant sans avis. Cela concerne les avenants de moins de 6 mois par rapport à la date définie dans la convention, avec une sous-réalisation inférieure à 20% ou bien avec des modifications des dépenses à budget constant dans le respect des objectifs du projet.

**À noter** : La demande de modification du projet subventionné doit être présentée dans les délais de validité de la convention relative à l'attribution d'une aide !

<u>.</u>

<sup>7</sup> Voir l'article 7 de la convention relative à l'attribution d'une aide.

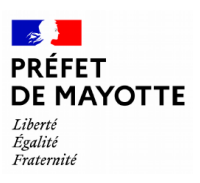

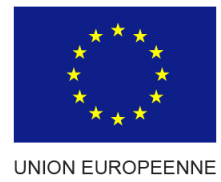

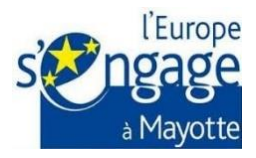

# MODALITÉS DE MODIFICATION DU PROJET :

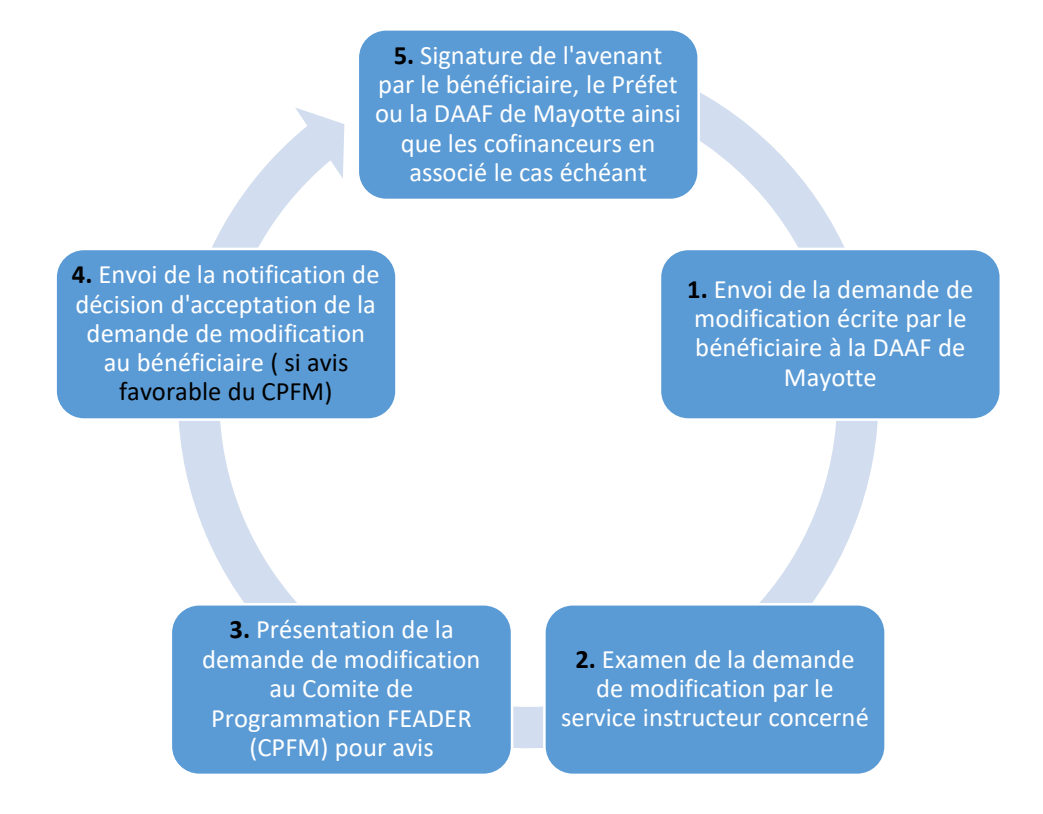

*Figure 4 : Logigramme de modification d'un projet Feader*

Lorsque la demande de modification de l'opération a reçu un avis favorable du CPFM, le service instructeur envoie au bénéficiaire un courrier de notification d'acceptation de la demande de modification accompagné de l'avenant à la convention.

L'envoie de la version papier s'effectue en lien avec l'ensemble des cofinanceurs concernés pour recueillir leur signature sur autant d'exemplaires que d'acteurs concernés.

Dans le cas où le bénéficiaire souhaite **abandonner son projet**, il doit demander par écrit la résiliation de la convention. Il doit en informer immédiatement la Direction de l'Alimentation, de l'Agriculture et de la Forêt de Mayotte afin de clôturer l'opération.

Une décision d'annulation de l'aide sera alors prise et le reversement totale ou partielle des sommes versées de l'aide sera défini le cas échéant.

Le bénéficiaire en sera informé par une notification écrite envoyée via sa messagerie personnelle.

Quant aux bénéficiaires qui n'ont pas d'adresse mail, ils recevront cette notification par voie postale.

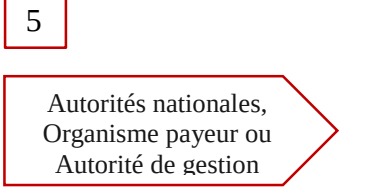

# <span id="page-19-0"></span>Les contrôles

En tant que bénéficiaires d'une aide FEADER, vous avez pris connaissance des obligations relatives (financier, technique, comptable, administratif) aux financements européens énoncées dans la demande

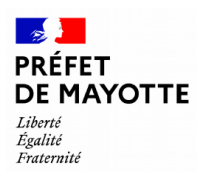

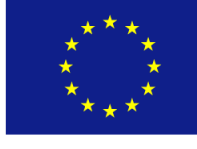

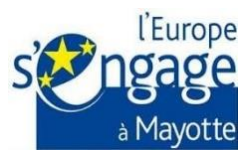

d'aide européenne et dans la convention relative à l'attribution d'une aide et vous vous êtes engagés à les respecter en vertu du règlement (UE) 2021/2115.

L'Autorité de gestion par le biais du service instructeur effectue des contrôles administratifs des demandes d'aide et des demandes de paiement, qui peuvent être complétés par des visites sur place, mentionné dans les articles 59 et 60 du règlement (UE) 2021/2116, dans le décret n° 2022-1755 du 30 décembre 2022 et dans le décret n°2023-1278 du 26 décembre 2023 fixant les conditions d'éligibilité des aides rurales et les règles relatives aux modalités du remboursement de l'indu et aux sanctions applicables à l'octroi des aides agricoles, forestières et rurales du Fonds européen agricole pour le développement rural prévues par le VI de l'article 78 de la loi no 2014-58 du 27 janvier 2014 de modernisation de l'action publique territoriale et d'affirmation des métropoles, en l'absence d'autorité de gestion régionale

# Focus sur la visite sur place (VSP)

La visite sur place, selon la fiche intervention dont relève l'opération, permet au contrôleur de s'assurer que le projet subventionné s'exécute en conformité avec ce qui est prévu et écrit dans la convention relative à l'attribution d'une aide.

A l'issue de la VSP, le service instructeur rédige un rapport de VSP avec trois conclusions possibles :

- Conformité des actions menées

- Conformité sous réserve pouvant impliquer un avenant à la convention ou la nécessité d'apporter des mesures correctives

- Non-conformité de vos actions impliquant une résiliation de la convention et un remboursement de l'avance le cas échéant

En cas d'anomalies, le service instructeur peut demander des pièces complémentaires ou explications, de votre part.

## Focus sur le contrôle administratif

Le contrôle administratif a pour objectif de vérifier que votre projet financé par les fonds européens respecte les différentes règles liées aux subventions communautaires définies par la Fiche intervention dont relève votre opération.

C'est une vérification de la complétude, des conditions d'éligibilité notamment des coûts et de leur caractère raisonnable ou de critère de sélection en effectuant un contrôle sur pièces et sur place.

Il peut avoir lieu à tout moment de la vie du projet et également après la fin du projet.

## **À noter** :

Les contrôleurs peuvent revenir sur une dépense plusieurs années après son exécution ou son acquittement. Si vous n'êtes pas en mesure de fournir les pièces justificatives, ils peuvent conclure à l'exclusion de certaines dépenses.

Par les pièces justificatives on entend l'ensemble des livres, registre, notes et pièces justificatives, la comptabilité, les dossiers de production et de qualité, y compris les données stockées sous forme électronique, pour autant que ces documents ou données soient en relation directe ou indirecte avec l'opération concernée.

Vous êtes tenu de répondre à tous les contrôles qui sont susceptibles d'être menés sur votre projet et vous devez être en capacité de présenter aux contrôleurs tous les éléments constitutifs de votre dossier rassemblés dans un dossier unique :

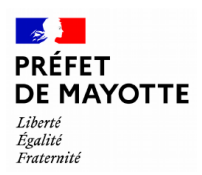

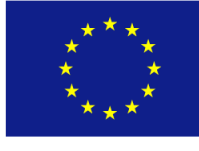

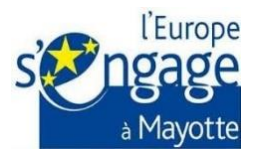

➜ vos demandes de subvention FEADER et autres cofinancements, les accusés de réception, les lettres de notification des aides obtenues, les conventions ou délibérations et les justificatifs qui s'y réfèrent en original, les courriers d'échanges, …

et le cas échéant les rapports des contrôles déjà effectués sur votre dossier.

➜ tous les éléments comptables (dépenses /recettes) et justificatifs non comptables qui se réfèrent à votre projet cofinancé par le FEADER.

Il est attendu que vous regroupiez (plan d'archivage) tous les éléments constitutifs de votre projet dans un seul et même dossier.

Tous ces éléments sont à conserver en original (ou leur copie certifiée par un comptable public) jusqu'à la date limite à laquelle sont susceptibles d'intervenir les contrôles.

# <span id="page-21-0"></span>II. Droits et obligations

Chaque entité ayant signé une convention relative à l'attribution d'une aide dans le cadre du programme européen FEADER Mayotte 2023-2027 reconnaît avoir pris connaissance des dispositions règlementaires et s'engage à les respecter.

Il s'appuie sur les règlements relatifs à la mise en œuvre des fonds européens dans le cadre du plan stratégique nationale (PSN) 2023-2027 relevant de la politique agricole commune (PAC), ainsi que sur la législation nationale et les décisions de l'Autorité de gestion.

La politique agricole commune (PAC) conclut que le plan stratégique national (PSN) devrait continuer de renforcer sa réponse aux défis à venir et mieux exploiter les futures possibilités en stimulant la création d'emplois, la croissance et les investissements, en luttant contre le changement climatique et en s'y adaptant et en faisant sortir la recherche et l'innovation pour les mettre à disposition des citoyens concernant une production agricole durable.

Ce guide a vocation à être complété au fil de la mise en œuvre du plan stratégique national (PSN) pour tenir compte des évolutions réglementaires et des conclusions d'audits communautaires et nationaux.

## <span id="page-21-1"></span>*Les engagements de l'Autorité de gestion*

## *Une information transparente sur le site*

L'Autorité de gestion s'engage à mettre à disposition un système d'information et de références les plus utiles pour aider les porteurs de projet à élaborer et présenter leur projet, mais également à appréhender les règles d'éligibilité des opérations et des dépenses ainsi que les critères de sélection des opérations.

Conformément aux articles 98 et 99 du règlement (UE) 2021/2116, l'Autorité de gestion informe les bénéficiaires que des données les concernant seront publiées et que ces données pourront être traitées par les organes de l'Union européenne en matière d'audit et d'enquête aux fins de la protection des intérêts financiers de l'Union.

Néanmoins, en vertu de l'article 151 du règlement (UE) 2021/2115 du Parlement européen et du Conseil du 2 décembre 2021 et aux exigences du règlement (UE) 2016/679, lorsqu'il s'agit des données à caractère personnel, conformément auxdits règlements et des procédures applicables pour l'exercice des droits de chaque bénéficiaire, elles sont rendues anonymes.

## *Litiges*

En cas de litige (plainte, réclamation), le bénéficiaire peut contester la décision défavorable pour les motifs réglementaires, dans un délai de 2 mois à compter de sa notification :

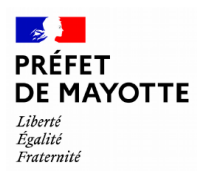

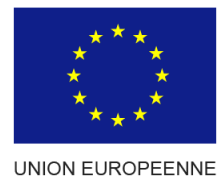

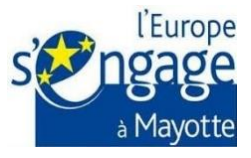

- 
- soit par un recours gracieux auprès de l'autorité de gestion<sup>8</sup>
- soit par un recours contentieux devant le tribunal administratif de Mamoudzou<sup>9</sup>,
- soit par un recours hiérarchique auprès du Ministère de l'Agriculture et de la Souveraineté alimentaire. Celui-ci est interruptif du délai de recours contentieux.

#### *Les engagements du bénéficiaire*

#### **Déclarer l'intégralité des aides sollicitées et perçues**

Lors du dépôt de votre demande de subvention vous devez déclarer au service instructeur l'intégralité des aides sollicitées au titre du projet.

De même, lors de la demande de solde, vous devez déclarer l'intégralité des aides perçues ou escomptées.

#### **Éligibilité des dépenses**

Une dépense est éligible à une contribution du FEADER si elle a été engagée par le bénéficiaire et payée après le dépôt de la télédéclaration de demande d'aide via SAFRAN ; à l'exception des éléments cités au paragraphe « Date de début d'éligibilité des dépenses »

#### **Tenir un système de comptabilité séparée**

Les bénéficiaires des subventions européennes sont obligés de tenir soit un système de comptabilité distinct de la comptabilité générale, soit une codification comptable adéquate pour toutes les transactions liées à l'opération en vertu de l'article 123, point i) du règlement (UE) n° 2021/2115 du 2 décembre 2021

#### **Être en règle au regard des obligations sociales et fiscales**

Le porteur de projet doit être en règle au regard de l'ensemble des déclarations sociales et fiscales ainsi que des cotisations et paiements correspondants conformément aux dispositions visées aux articles R725-2 ; L725-2 ; D115-2 du Code rural et de la pêche maritime et à l'article 136 du règlement (UE) 2018/1046 du 18 juillet 2018.

#### **Ne pas être une structure en difficulté**

Aux termes de l'article 2§18 du règlement (UE) n° 651/2014, les entreprises en difficulté sont inéligibles à une aide subventionnée par les Fonds européens.

#### **Déclarer toute modification ou abandon du projet**

Toute modification matérielle ou financière du projet doit être notifiée par le bénéficiaire à la Direction de l'Alimentation, de l'Agriculture et de la Forêt de Mayotte dans les meilleurs délais, et en tout état de cause avant la fin d'exécution de l'opération.

Si le bénéficiaire souhaite abandonner son projet, il doit demander la résiliation de la convention. Il s'engage à en informer immédiatement la Direction de l'Alimentation, de l'Agriculture et de la Forêt de Mayotte afin de permettre la clôture de l'opération et le cas échéant, le reversement de l'aide.

#### **Obligations de publicité européenne selon les dispositions réglementaires :**

La publicité est l'une des obligations clés des bénéficiaires d'aides européennes (article 123, point j) et k) du règlement d'exécution (UE) 2021/2115 du 21 décembre 2021 en complément de l'annexe II à III du règlement d'exécution (UE) 2022/129 de la Commission du 21 décembre 2021). Cette obligation réglementaire engage le bénéficiaire à communiquer autour de son projet.

<u>.</u>

<sup>8</sup> DAAF de Mayotte rue Mariazé 5 – BP 103, 97600 Mamoudzou

<sup>9</sup> Tribunal administratif de Mayotte, Les Hauts du Jardin du Collège, 97600 Mamoudzou

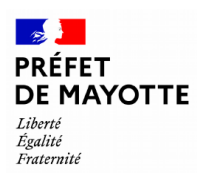

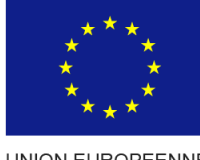

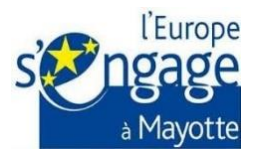

L'objectif est d'informer les partenaires, les collaborateurs, le public et toutes les personnes concernées de la participation de l'Union européenne au financement du projet par l'apposition :

- a) de l'emblème de l'Union (au moins 25% de la page dédiée et des mêmes dimensions que les autres emblèmes apposés)
- b) d'une mention faisant référence au soutien FEADER
- c) d'une mention faisant référence au dispositif LEADER

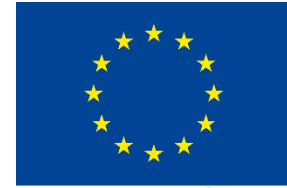

**UNION EUROPÉENNE** 

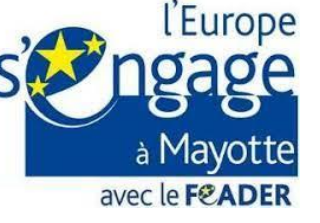

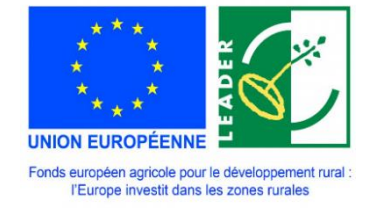

#### **Archivage et durée de conservation des documents**

Conformément à l'article 132 du R(UE) 2018/1046, le bénéficiaire conserve les documents, les pièces justificatives, les données statistiques et autres pièces liée à l'opération pendant cinq ans suivant le versement du solde.

Les documents relatifs aux audits, aux recours, aux litiges ou à l'exercice de réclamations découlant de l'exécution du projet sont conservés jusqu'à ce que ces audits, recours, litiges ou réclamations aient été tranchés.

Les documents seront conservés sous la forme d'originaux ou de versions certifiées conformes aux originaux.

#### **Obligation de se soumettre à tous les contrôles**

Le projet peut faire l'objet d'un ou plusieurs contrôles par les autorités nationales ou européennes pendant son exécution, voire plusieurs années après la fin de sa réalisation, notamment en cas de contrôle de pérennité des opérations afin de protéger les intérêts financiers de l'Union par les mesures qui visent à vérifier la légalité et la régularité des opérations financées par le FEADER dans le cadre des systèmes de contrôle et sanctions conformément aux articles 59§1 et 59§5 du règlement (UE) 2021/2116 et aux articles 63§2 et 138 du règlement (UE) 2018/1046.

Le bénéficiaire des subventions européennes est obligé donc de se soumettre à tous les contrôles qui sont susceptibles d'être menés sur son projet et doit être en capacité de présenter aux contrôleurs tous les éléments demandés.

#### **Obligation de rembourser tout montant indument perçu**

Le bénéficiaire devra rembourser tout montant indûment perçu lorsque des irrégularités, de la fraude et d'autres cas de non-respect des conditions fixées dans la convention relative à l'attribution d'une aide. Les conséquences et risques encourus par le bénéficiaire en cas de fraude avérée sont des sanctions pénales et administratives selon le niveau de fraude détectée (en attente de publication du décret sanction). La DAAF de Mayotte en qualité d'autorité de gestion procédera à une décision de déchéance de droits en annulant une partie ou, lorsque cela est justifié, la totalité du financement de l'Union et des financeurs nationaux en prenant en considération la nature et la gravité du cas de non-respect et engagera les procédures judiciaires à cette fin, si nécessaire, conformément aux systèmes de contrôle et sanctions du règlement (UE) 2021/2116 et du décret sanctions n°2023-1278.

La durée des engagements du bénéficiaire s'étend jusqu'à **3 ans** à compter du paiement final de la subvention Feader si et seulement si le bénéficiaire peut justifier de son statut de PME au sens européen. Autrement, la durée d'engagement s'étend jusqu'à **5 ans** après le paiement final.

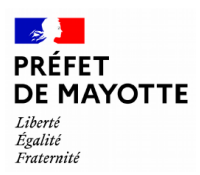

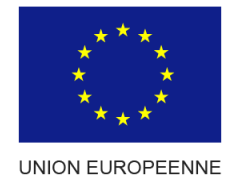

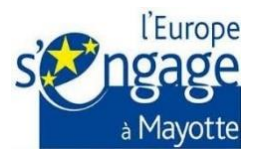

# <span id="page-24-0"></span>Références règlementaires :

Règlement (UE) 2021/2115 du Parlement européen et du Conseil du 2 décembre 2021 établissant des règles régissant l'aide aux plans stratégiques dans le cadre de la politique agricole commune et textes règlementaires : financés par le Fonds européen agricole de garantie (FEAGA) et par le Fonds européen agricole pour le développement rural (FEADER) ;

Règlement (UE) 2021/2116 du Parlement européen et du Conseil du 2 décembre 2021 relatif au financement, à la gestion et au suivi de la politique agricole commune et abrogeant règlement (UE) n° 1306/2013 ;

Règlement d'exécution (UE) n°2021/2289 de la Commission du 21 décembre 2021 portant modalités d'application du règlement (UE) n° 2021/2115 du Parlement européen et du Conseil en ce qui concerne la présentation du contenu des plans stratégiques relevant de la PAC et le système électronique d'échange sécurisé d'informations ;

Règlement d'exécution (UE) n° 2022/129 de la Commission du 21 décembre 2021 fixant les règles applicables aux types d'interventions concernant les graines oléagineuses, le coton et les sous-produits de la vinification au titre du règlement (UE) 2021/2115 du Parlement européen et du Conseil et aux exigences en matière d'information, de publicité et de visibilité relatives au soutien de l'Union et aux plans stratégiques relevant de la PAC ;

Règlement (UE) 2021/1060 du Parlement européen et du Conseil du 24 juin 2021 portant disposition communes relatives au Fonds européen de développement régional, au Fonds social européen plus, eu Fonds de cohésion, au Fonds pour transition juste au Fonds européen pour les affaires maritimes, la pêche et l'aquaculture, et établissant les règles financières applicables à ces Fonds at au Fonds « Asile, migration et intégration », au Fonds pour la sécurité intérieure et à l'instrument de soutien financier à la gestion des frontières et à la politique des visas

Règlement (UE, Euratom) n° 2018/1046 du Parlement européen et du Conseil du 18 juillet relatif aux règles financières applicables au budget général de l'Union, modifiant les règlements (UE) n° 1296/2013, (UE) n° 1301/2013, (UE) n° 1303/2013, (UE) n° 1304/2013, (UE) n° 1309/2013, (UE) n° 1316/2013, (UE) n° 223/2014, (UE) n° 283/2014 et la décision n° 541/2014/UE, et abrogeant le règlement (UE, Euratom) n° 966/2012 ;

Règlement (UE) n° 2016/679 du Parlement européen et du Conseil du 27 avril 2016 relatif à la protection des personnes physiques à l'égard du traitement des données à caractère personnel et à la libre circulation de ces données, et abrogeant la directive 95/46/CE (règlement général sur la protection des données) ;

Règlement (UE) n° 651/2014 de la Commission du 17 juin 2014 déclarant certaines catégories d'aides compatibles avec le marché intérieur en application des articles 107 et 108 du traité (texte présentant de l'intérêt pour l'EEE) ;

Décret n° 2018-514 du 25 juin 2018 relatif aux subventions de l'État pour des projets d'investissement ;

Décret n° 2022-1755 du 30 décembre 2022 relatif aux aides du plan stratégique national de la politique agricole commune.

Arrêté du 25 février 2011 relatif au contenu minimum d'une demande d'aide et d'un dossier complet dans le cadre d'un programme de développement rural ;

Décret n° 2023-5 du 3 janvier 2023 fixant les règles relatives aux conditions d'éligibilité temporelle er géographique ainsi que les catégories de dépenses non éligibles des aides au Fonds européen agricole pour le développement rural au titre de la programmation débutant en 2023 confiés aux régions.

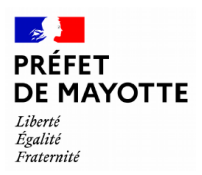

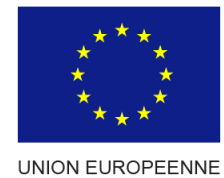

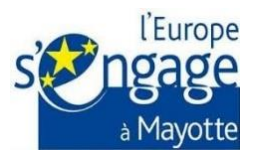

Décret n°2023-1278 du 26 décembre 2023 fixant les conditions d'éligibilité des aides rurales et les règles relatives aux modalités du remboursement de l'indu et aux sanctions applicables à l'octroi des aides agricoles, forestières et rurales du Fonds européen agricole pour le développement rural prévues par le VI de l'article 78 de la loi no 2014-58 du 27 janvier 2014 de modernisation de l'action publique territoriale et d'affirmation des métropoles, en l'absence d'autorité de gestion régionale

# <span id="page-25-0"></span>Glossaire :

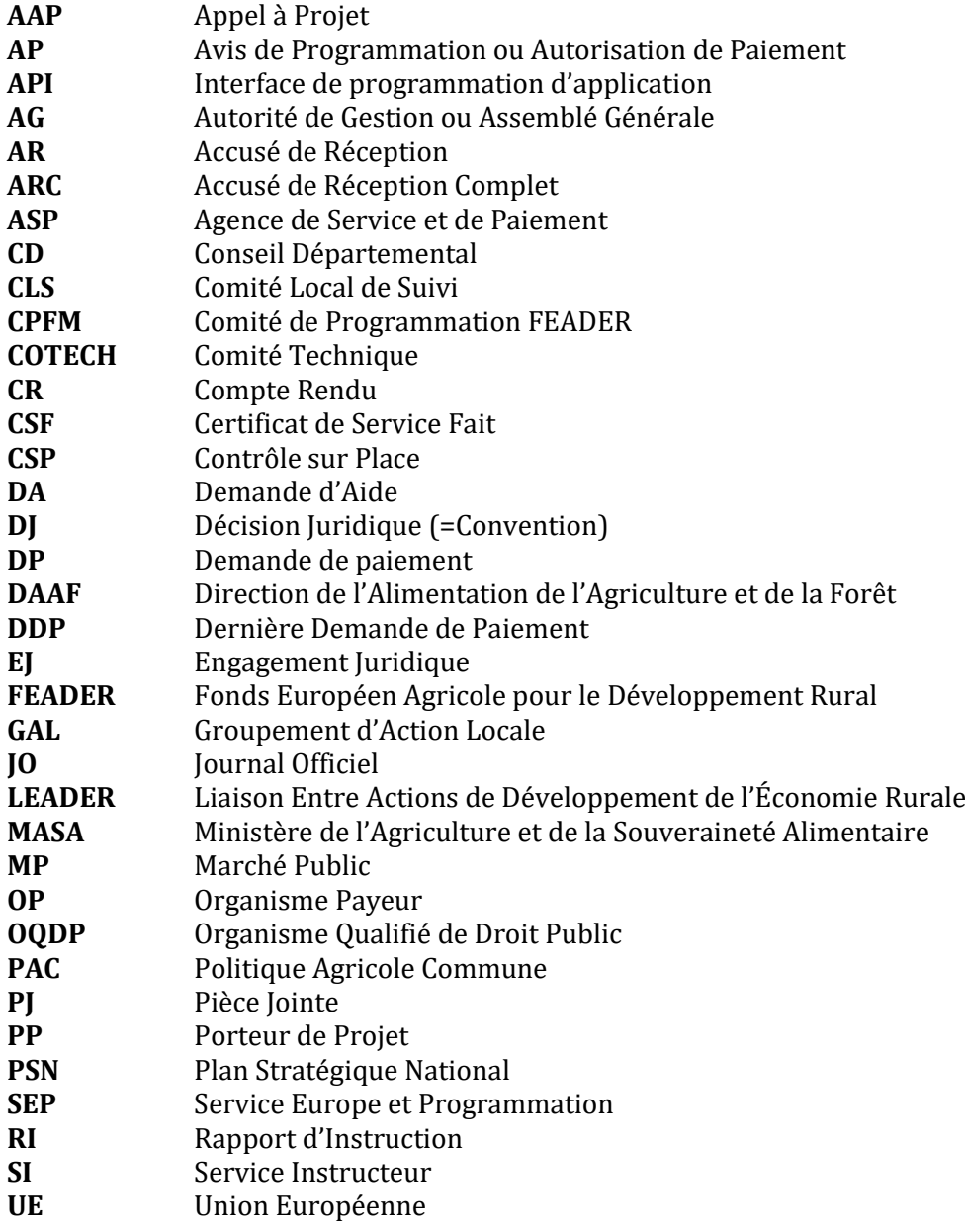